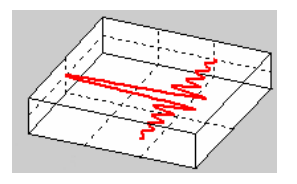

www.dr-jordan-design.de

# **1 Geschwindigkeits Analyse Plug-In (Speedalyzer)**

Dieses Plug-In ist ein sehr vielseitiges Instrument zur Untersuchung von Frequenzabweichungen. Es eignet sich insbesondere zur allgemeinen Untersuchung an rotierenden Maschinen, aber auch insbesondere Tonbandmaschinen oder Plattenspieler.

Dieses Plug-In macht sowohl langsame Geschwindigkeitsabweichungen (wow) oder schnelle Schwankunken (flutter) sichtbar. Die Abweichungen können sowohl im Zeitbereich als auch im Frequenzbereich angezeigt werden. Dabei erfaßt der Speedalyzer stationäre Abweichungen (mean), den Spitzenwert (peak) und den Effektivwert (RMS). Für jede dieser Meßwerte kann eine unabhängige Zeitkonstante zur Glättung verwendet werden.

Speziell im Bereich der Tonbandmaschinen enthält das Plug-In ein nach IEC60386/ CCIR 408 definiertes Bewertungsfilter. Der Speedalyzer unterstützt die gängigen Meßfrequenzen 3000Hz und 3150Hz.

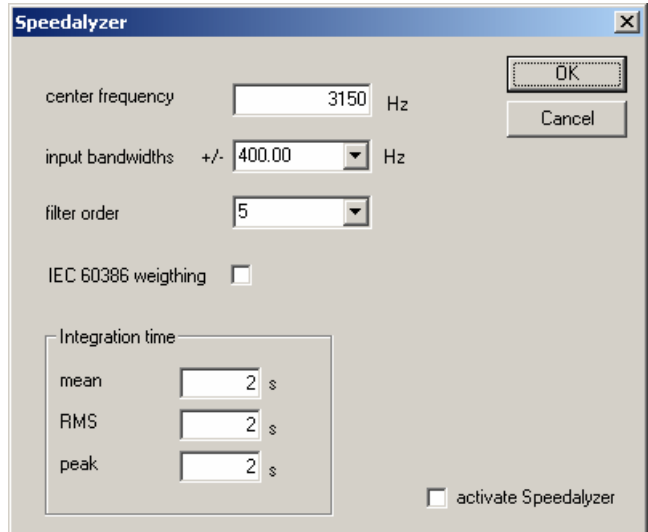

#### *1.1 Aufbau*

Der Speedalyzer besteht aus einem Mischer, der das Eingangssignal in eine äquivalente Basisbanddarstellung mischt. Die Mittenfrequenz ist je nach Ausbaustufe frei wählbar. Hieran schließt sich ein Tiefpaß mit einstellbarer Grenzfrequenz und Flankensteilheit. Bezogen auf das Eingangssignal entspricht dies einem Bandpaß. Durch dieses Filter können störende Harmonische oder Rauschen entfernt werden. Die Grenzfrequenzen können im 1/3-Oktav Raster eingestellt werden. Anschließend erfolgt eine FM-Demodulation. Dieses Signal kann sowohl im Zeitbereich als auch durch eine FFT im Frequenzbereich angezeigt werden. Aus dem Zeitbereichssignal werden die drei Meßwerte (mean,RMS und peak) bestimmt.

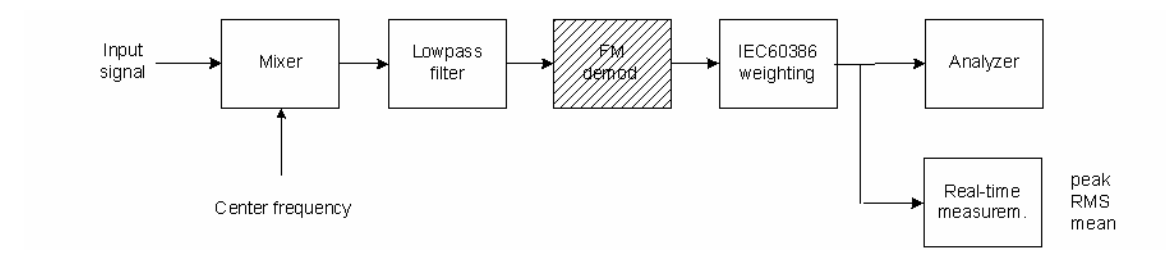

# professional measurements by

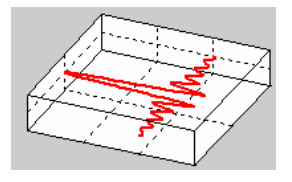

## www.dr-jordan-design.de

Das Signal kann durch ein spezielles Bewertungsfilter bandbegrenzt werden. Dieses Filter ist gemäß IEC60386 definiert und wird häufig bei der Analyse von Gleichlaufschwankungen bei Tonbandmaschinen verwendet. Es hat bei 4Hz eine Dämpfung von 0dB. Das Filter unterdrückt konstante Frequenzabweichungen und erfaßt daher nur Geschwindigkeitsänderungen.

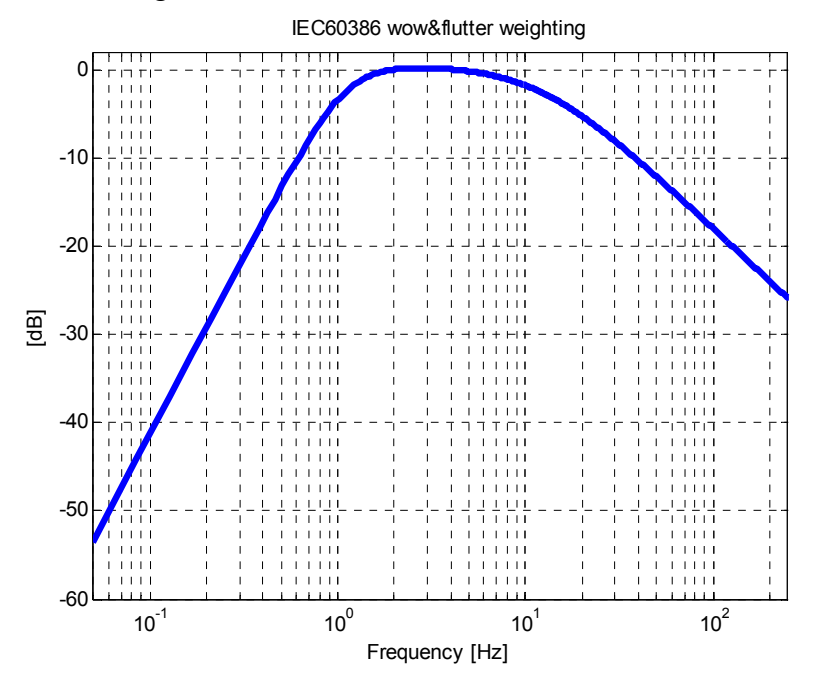

# *1.2 Echtzeitanzeige*

Bei aktiviertem Speedalyzer werden drei Meßwerte angezeigt.

- 1) Mittelwert (mean): Konstante Abweichung von der Mittenfrequenz
- 2) Effektivwert (RMS): mittlere Quadratische Abweichung
- 3) Maximum (peak): maximale Abweichung

Die Anzeige erfolgt sowohl relativ in Prozent bezogen auf die Mittenfrequenz, als auch in absoluten Größen. Für jeden Meßwert kann eine Zeitkonstante zur Glättung eingestellt werden. Eine große Zeitkostante erreicht eine höhere Genauigkeit, vergrößert aber gleichzeitig die Meßdauer. Als Standardwert sind 2s eingestellt.

#### *1.3 FM-Demodulator*

Wenn Sie als Mittenfrequenz 0Hz eingeben ist der Speedalyzer ein reiner digitaler FM-Demodulator mit einstellbarer Bandbreite.

### *1.4 Lieferumfang*

Wir bieten den Speedalyzer in zwei Ausbaustufen an. Die erste beschränkt die Mittenfrequenz auf 3 bzw. 3.15kHz. Die zweite Version besitzt diese Einschränkung nicht.

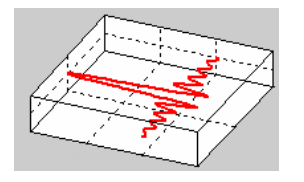

# www.dr-jordan-design.de

## *1.5 Meßbeispiele*

Die folgenden Messungen zeigen die Signale einer Studiobandmaschine zunächst im Frequenzbereich. Um eine hohe Frequenzauflösung zu erreichen wurde eine FFT-Größe von 65536 Punkten verwendet.

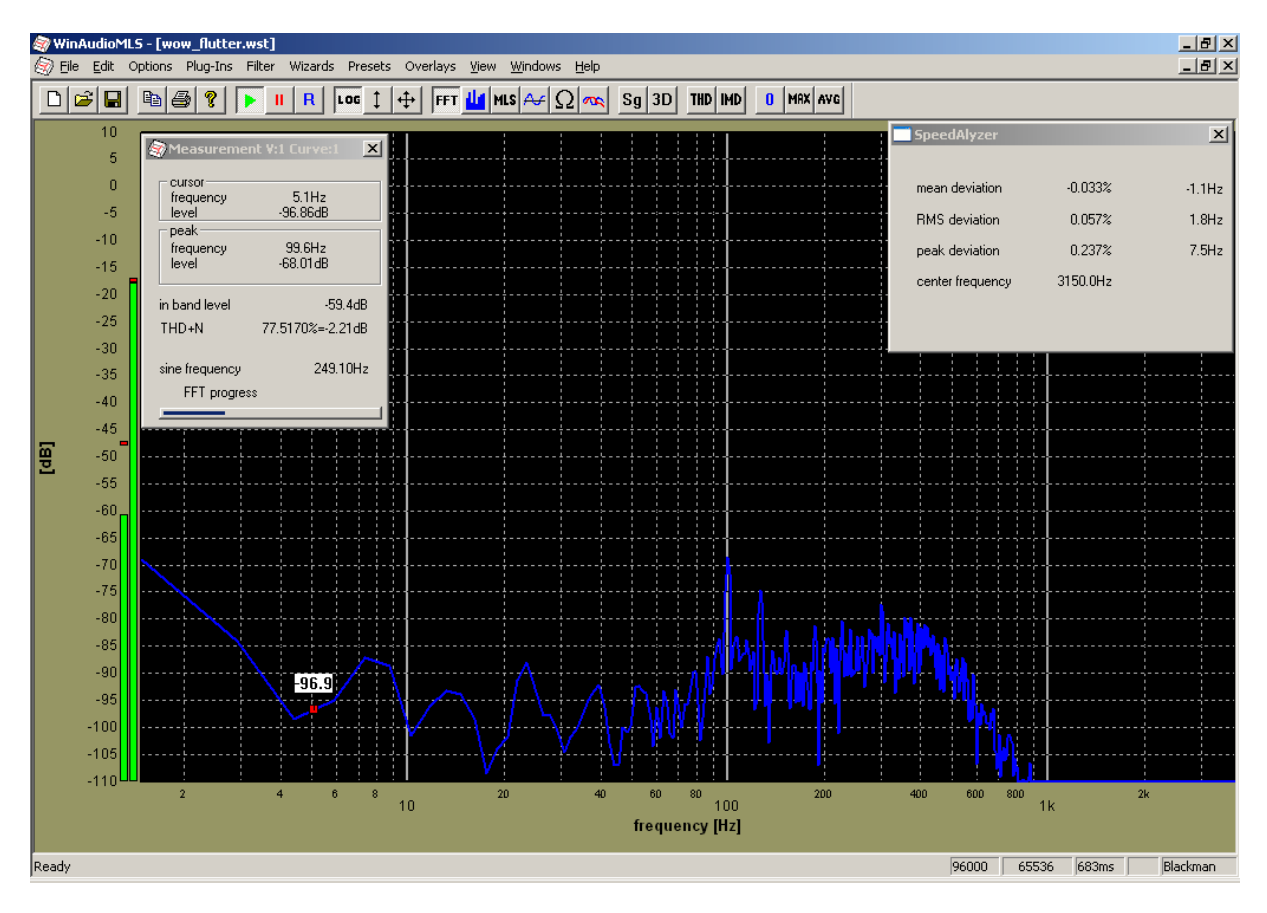

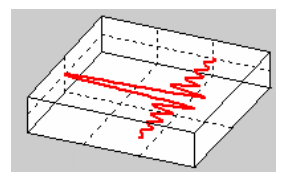

www.dr-jordan-design.de

Diese Messung zeigt das gleiche Signal im Zeitbereich. Die Grafik zeigt die relative Frequenzabweichung über der Zeit.

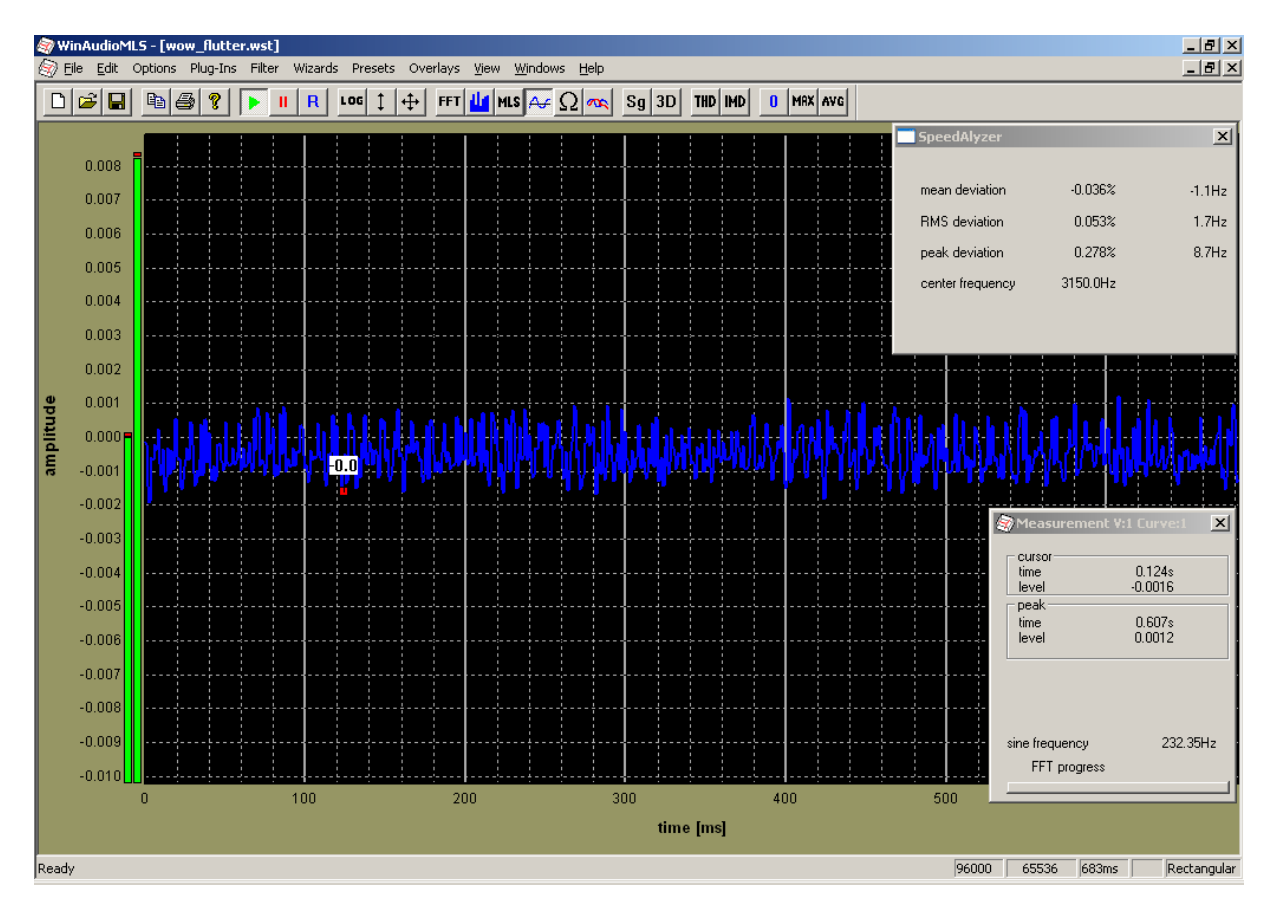

### *1.6 Testsignale*

Wir bieten einen kostenlosen Generator an, der beliebige Wow&Flutter Signale erzeugen kann. Die folgenden Parameter können in einer Dialogbox eingestellt werden. Das Programm erzeugt eine .wav Datei, die mit jedem Multimediaplayer abgespielt werden kann. Selbstverständlich kann auch WinAudioMLS diese .wav Datei verarbeiten.

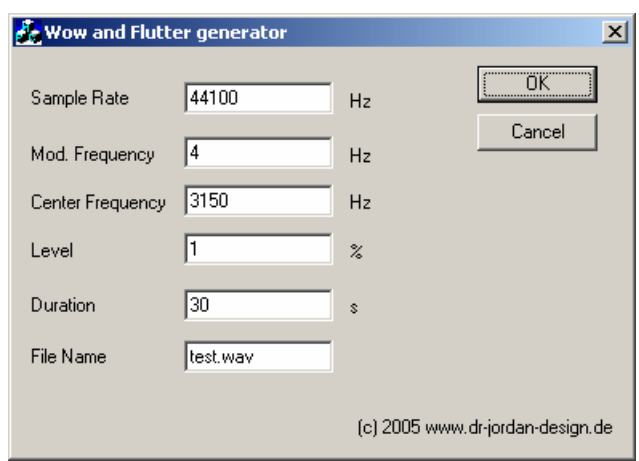